検索方法

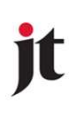

- ・キーワード検索
- ・日付検索
- ・Writer検索

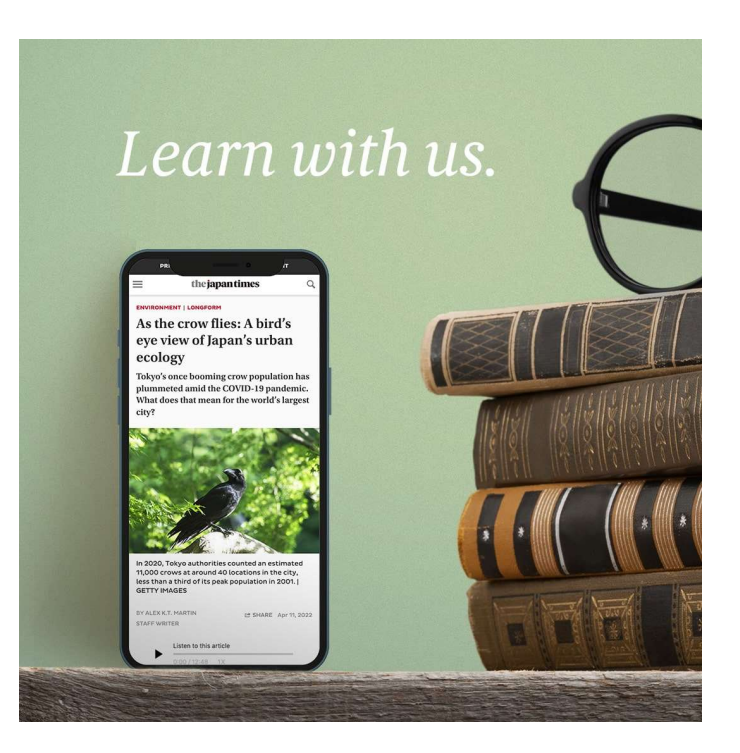

キーワード検索 すいしゃ it

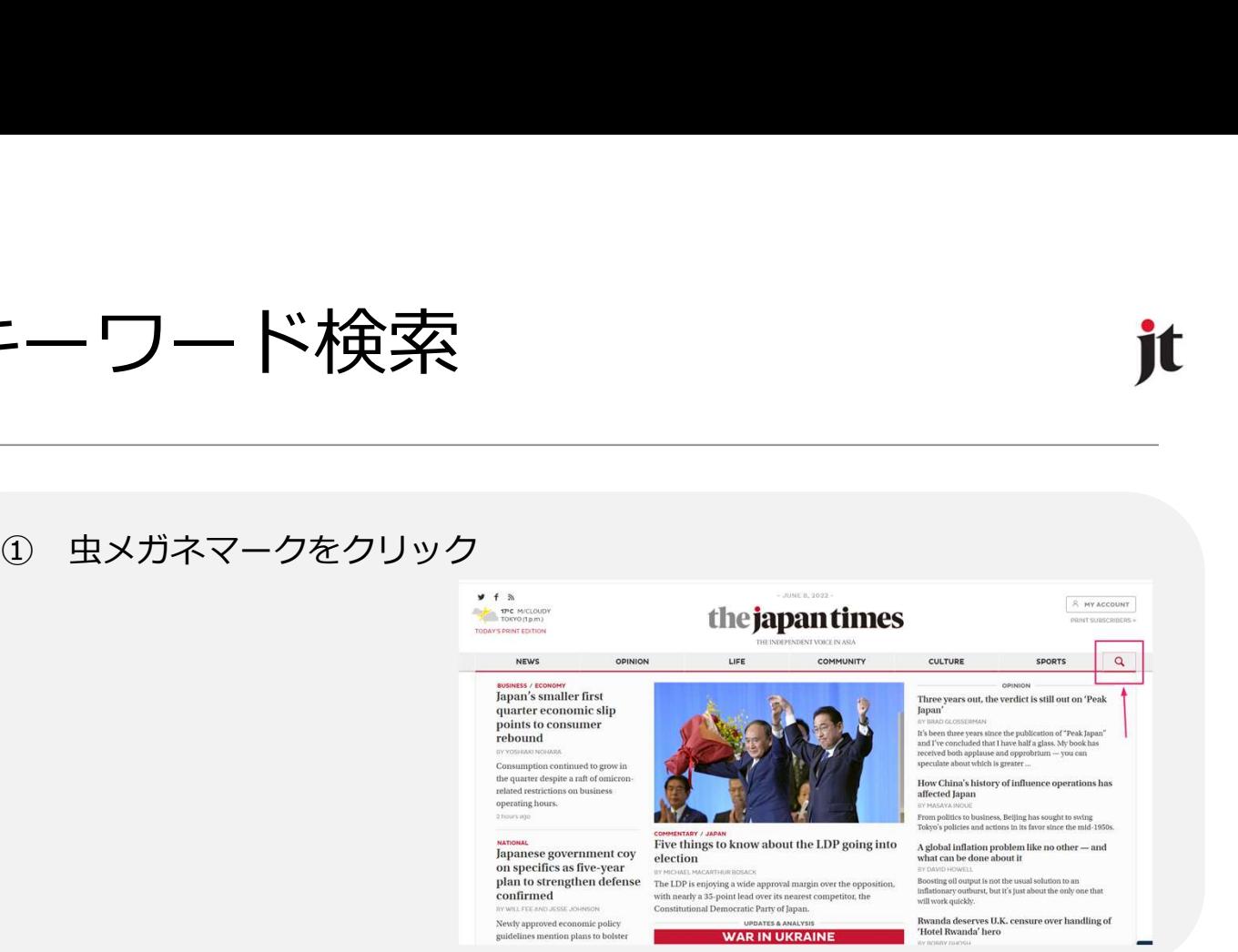

## ② ボックスにキーワードを入力し、Enter

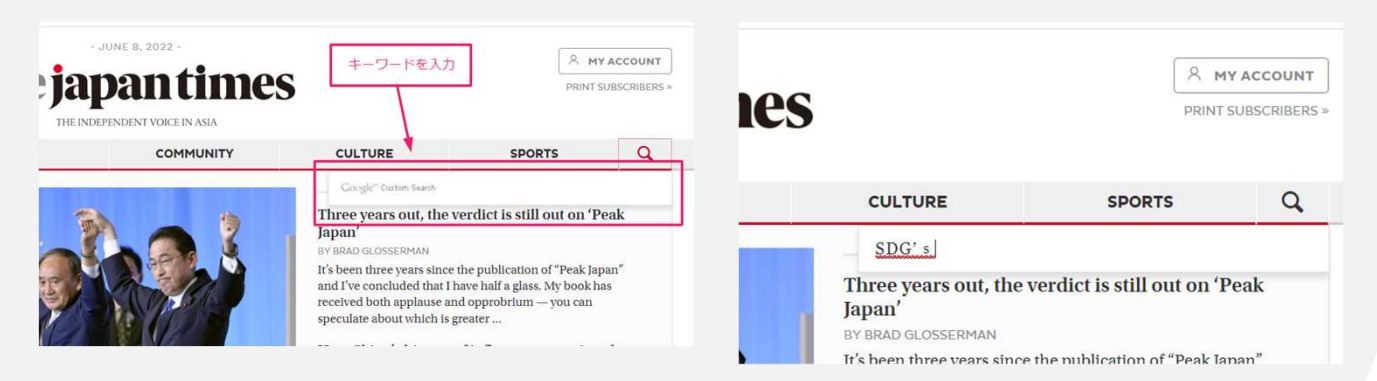

③ 検索結果を確認

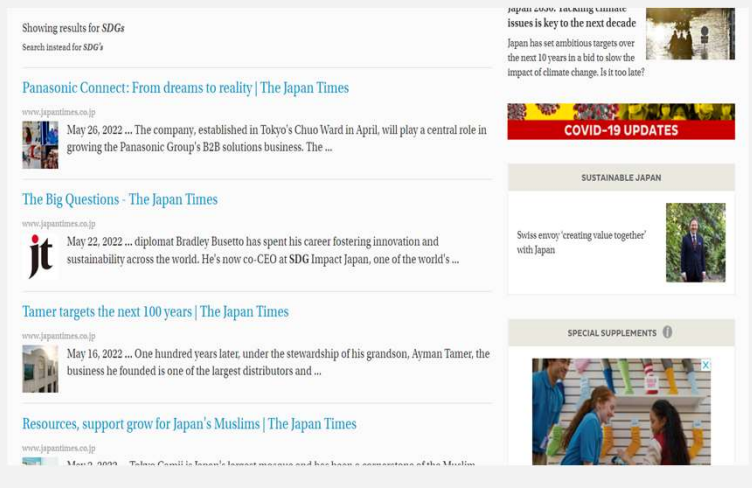

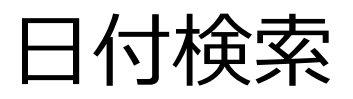

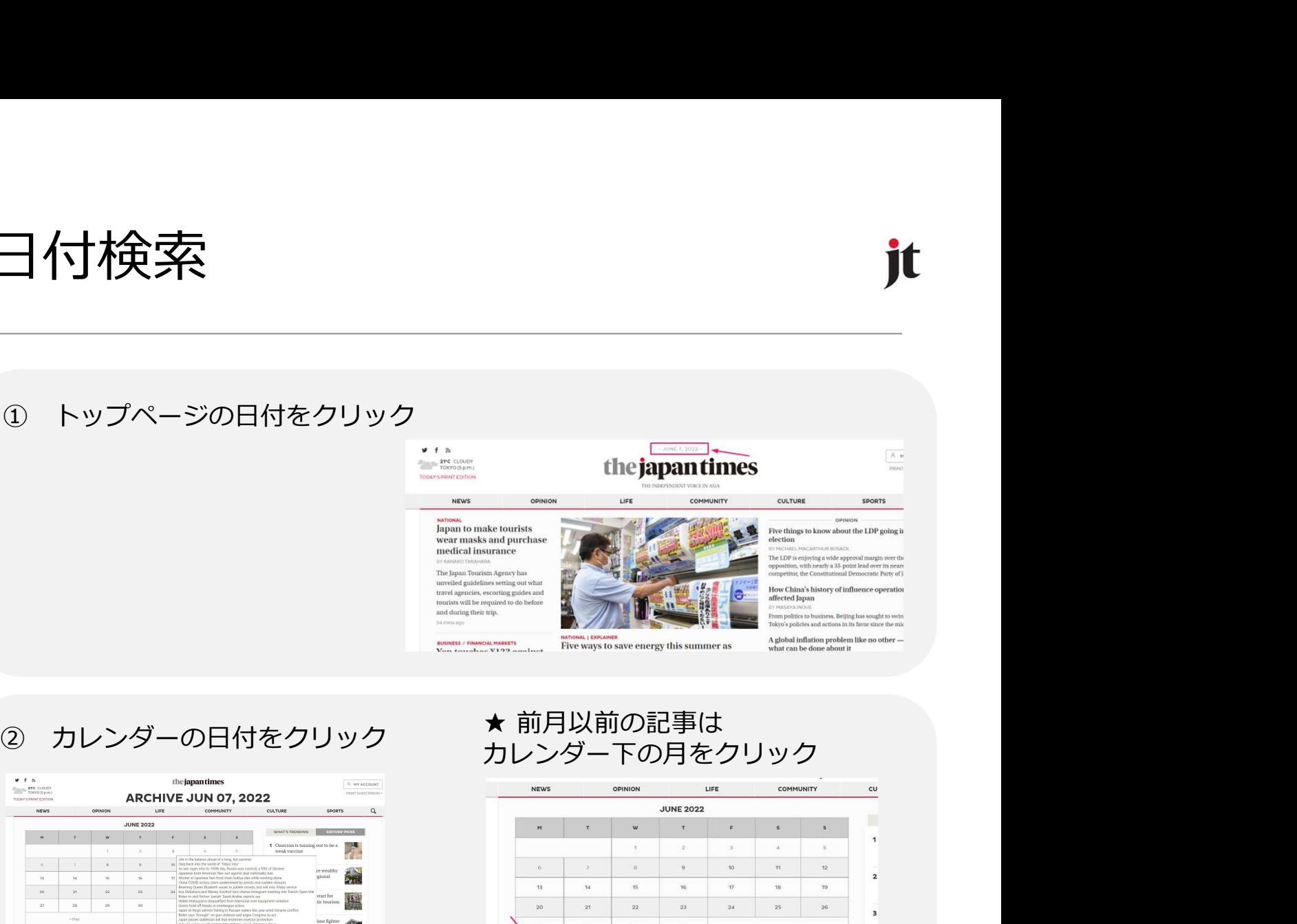

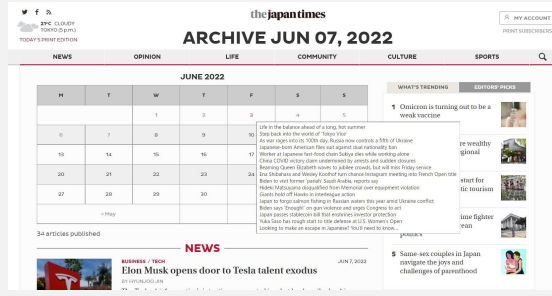

# カレンダー下の月をクリック

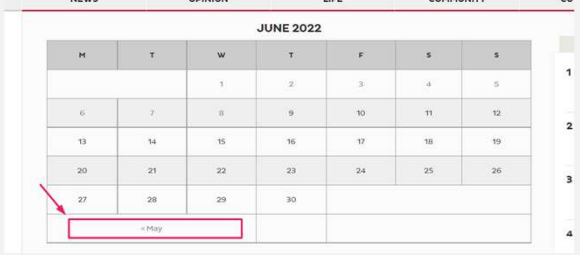

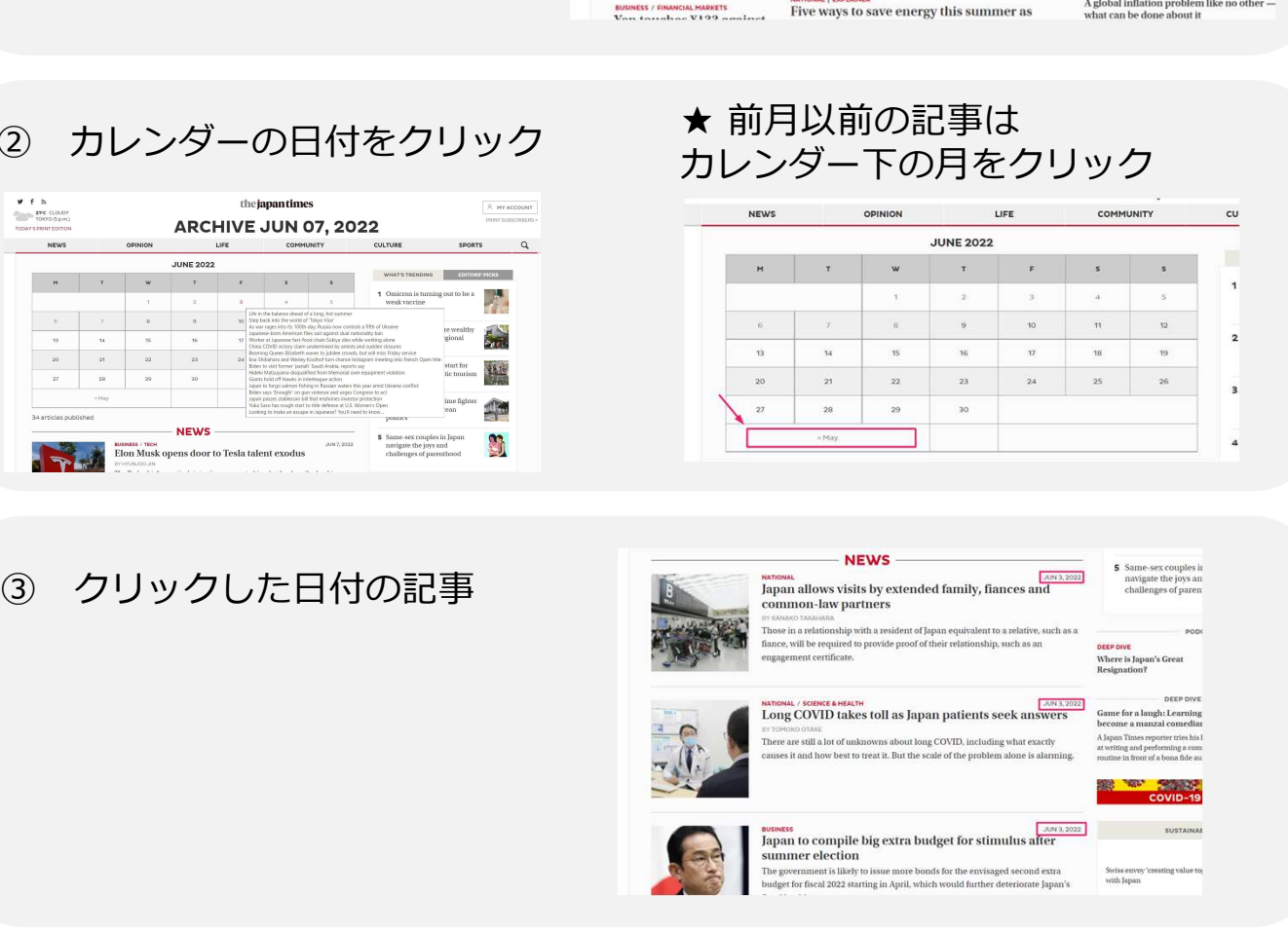

### ★ 数年前の日付検索の場合はURLの年月を変更し、カレンダーを表示します。

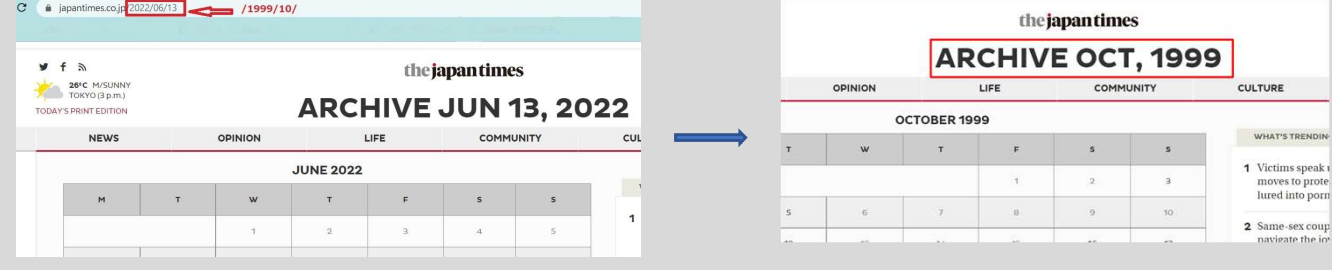

Writer検索

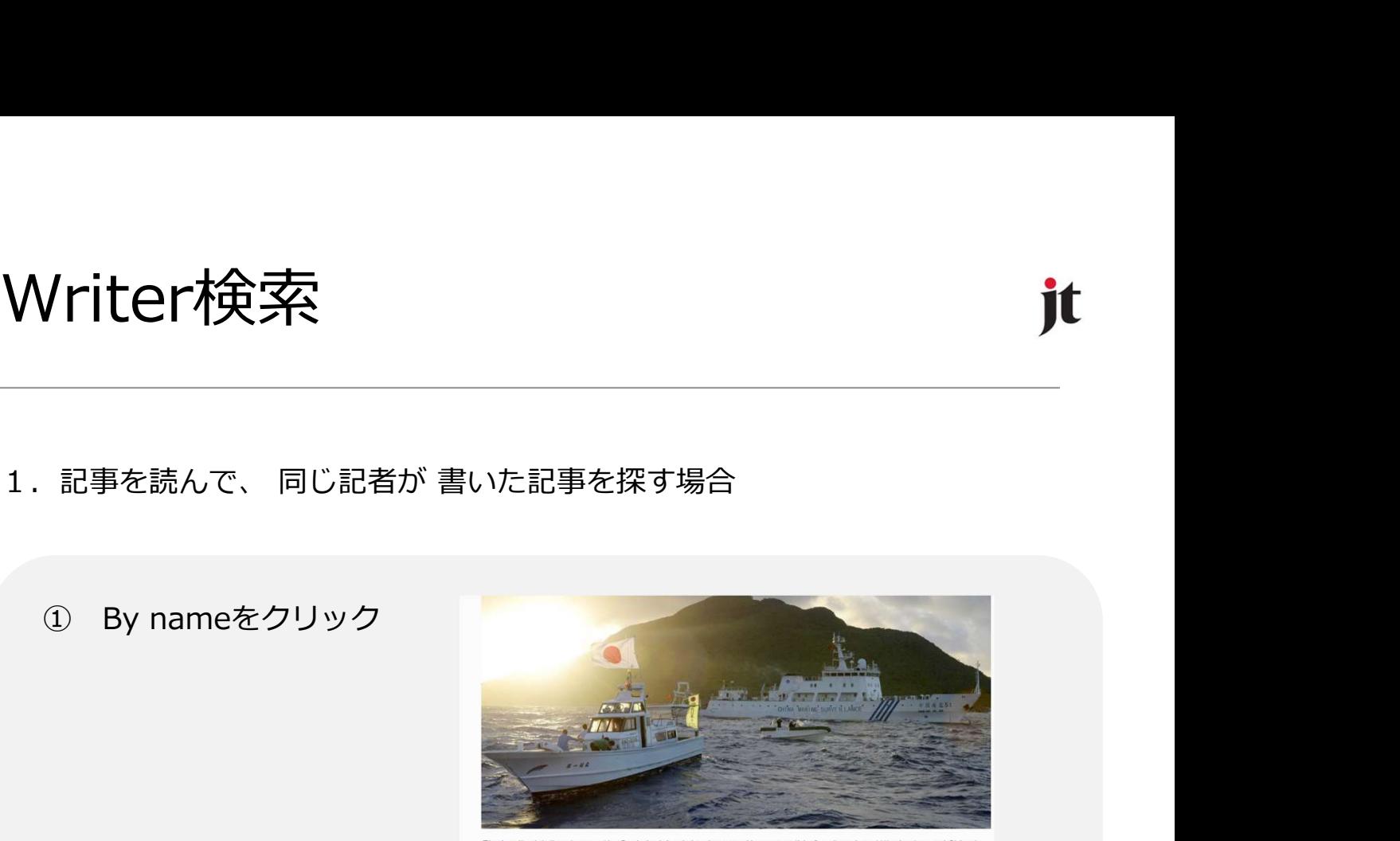

Let SHARE Jun 7, 2022

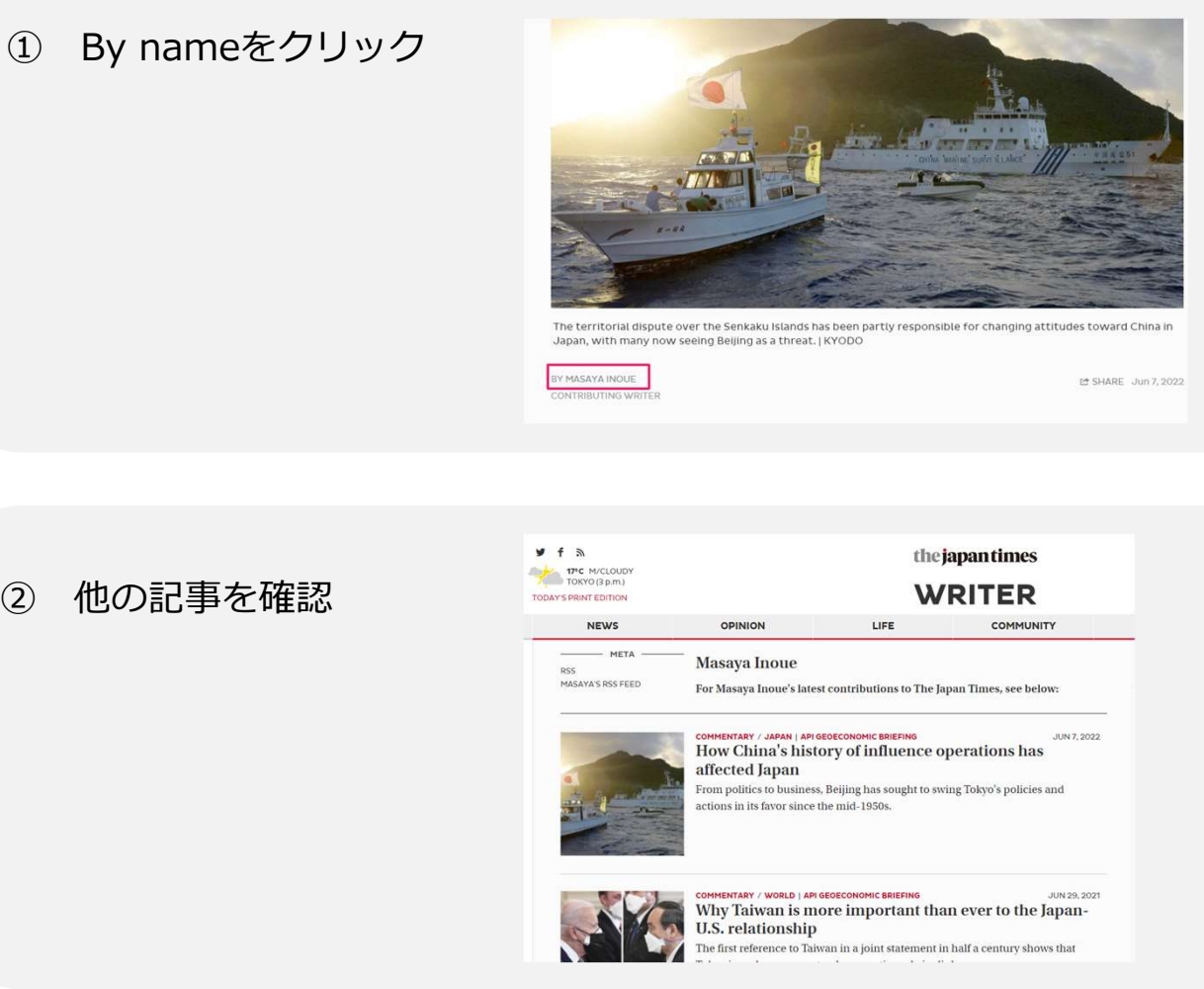

Writer検索

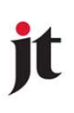

2.名前を直接検索

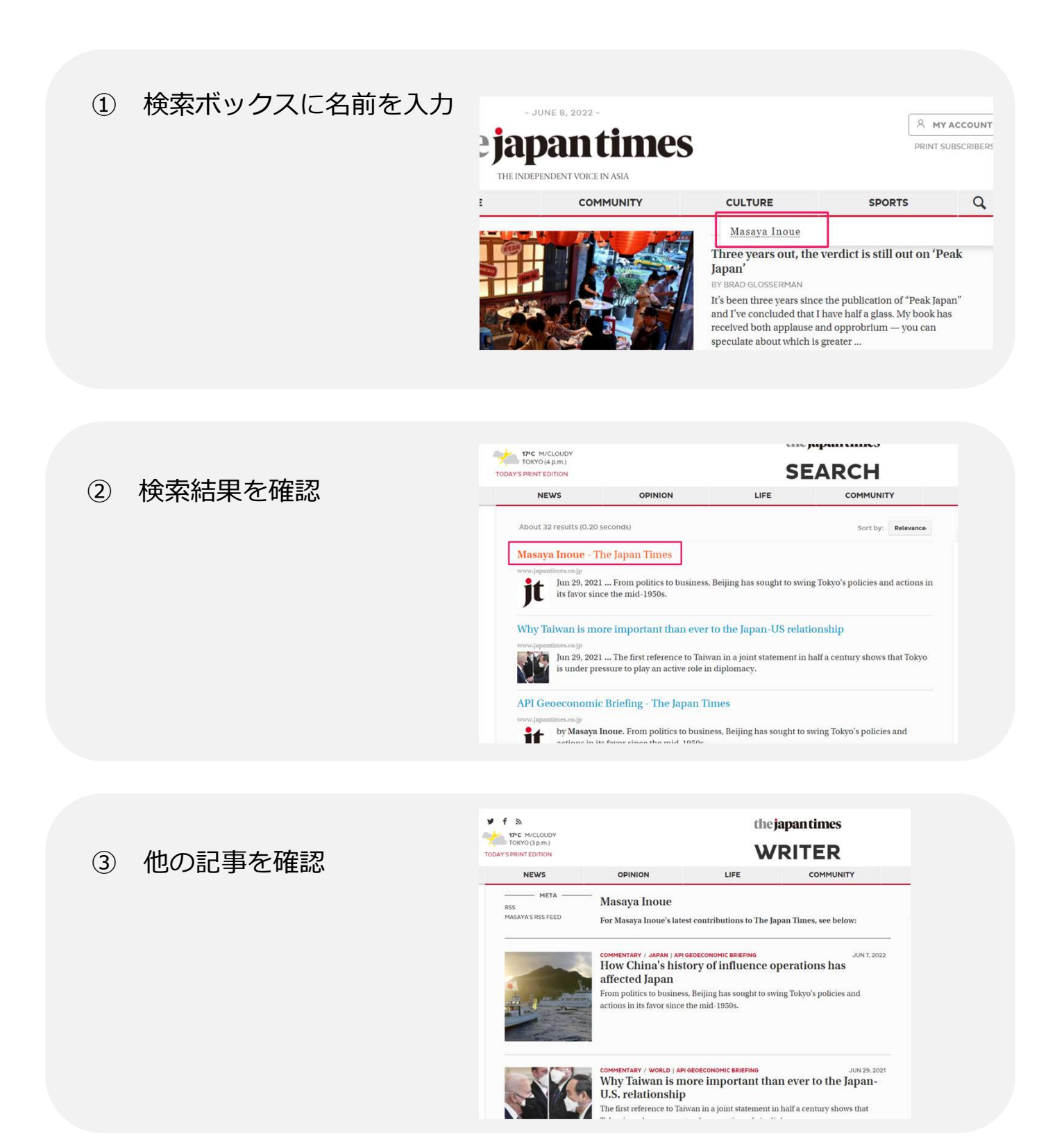